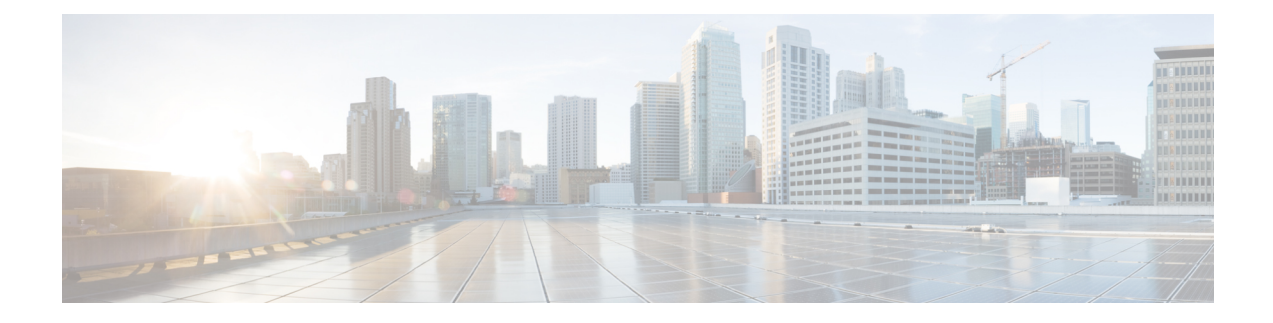

## **Transparent Layer 2 Protocol Tunneling**

This chapter introduces you to Transparent Layer 2 Protocol Tunneling to help initiate control packets from a local customer edge (CE) device to a remote CE device.

• [Transparent](#page-0-0) Layer 2 Protocol Tunneling, on page 1

## <span id="page-0-0"></span>**Transparent Layer 2 Protocol Tunneling**

## **Table 1: Feature History Table**

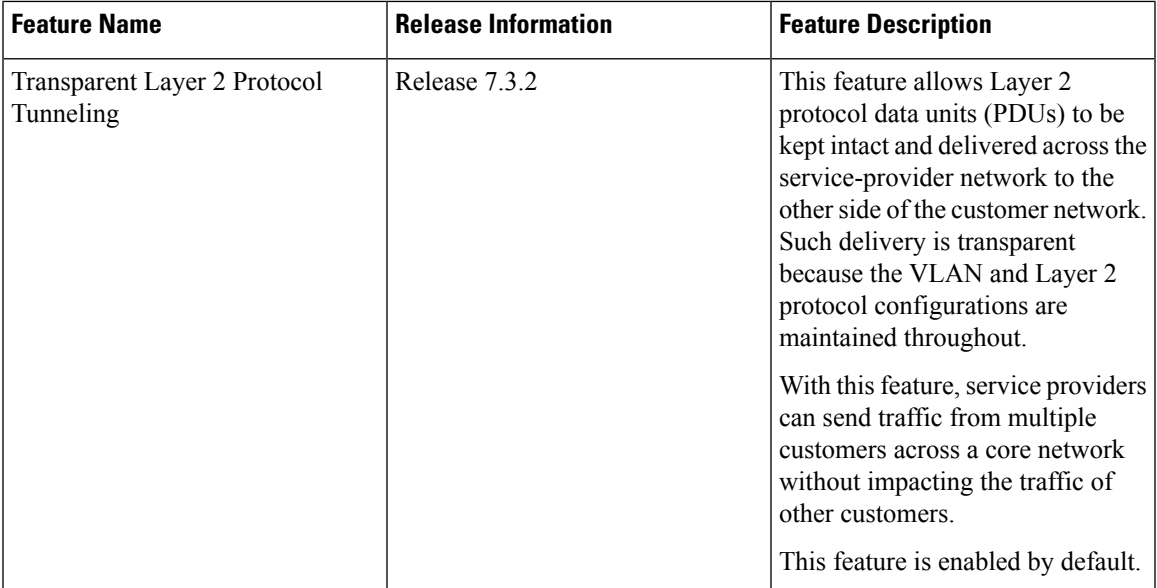

This feature allows Layer 2 protocol data units (PDUs) to be tunneled across the core network without being interpreted and processed by intermediary network devices. Any packet on the L2 network is forwarded without any change. This feature is enabled by default.

You must configure the supported protocols only main and bundle interface. If you want a specific protocol packets to be punted over bundle members or subinterfaces, that protocol has to be enabled on the main interface as well.

When you want to use CFM and PVRST protocols, you must enable these protocols on a subinterface.

You can use this feature with the following protocols:

- Link Layer Discovery Protocol (LLDP)
- Cisco Discovery Protocol (CDP)
- Multiple Spanning Tree Protocol (MSTP)
- Per-VLAN Rapid Spanning Tree (PVRST)
- Connectivity Fault Management (CFM)
- Link Aggregation Control Protocol (LACP)
- Operation, Administration, Management (OAM)
- Synchronized Ethernet (SyncE)
- MAC security
- Priority Flow Control (PAUSE)

All packets on PW VPLS or VPWS are always tunnelled and no packet is sent to the CPU for processing (punted).

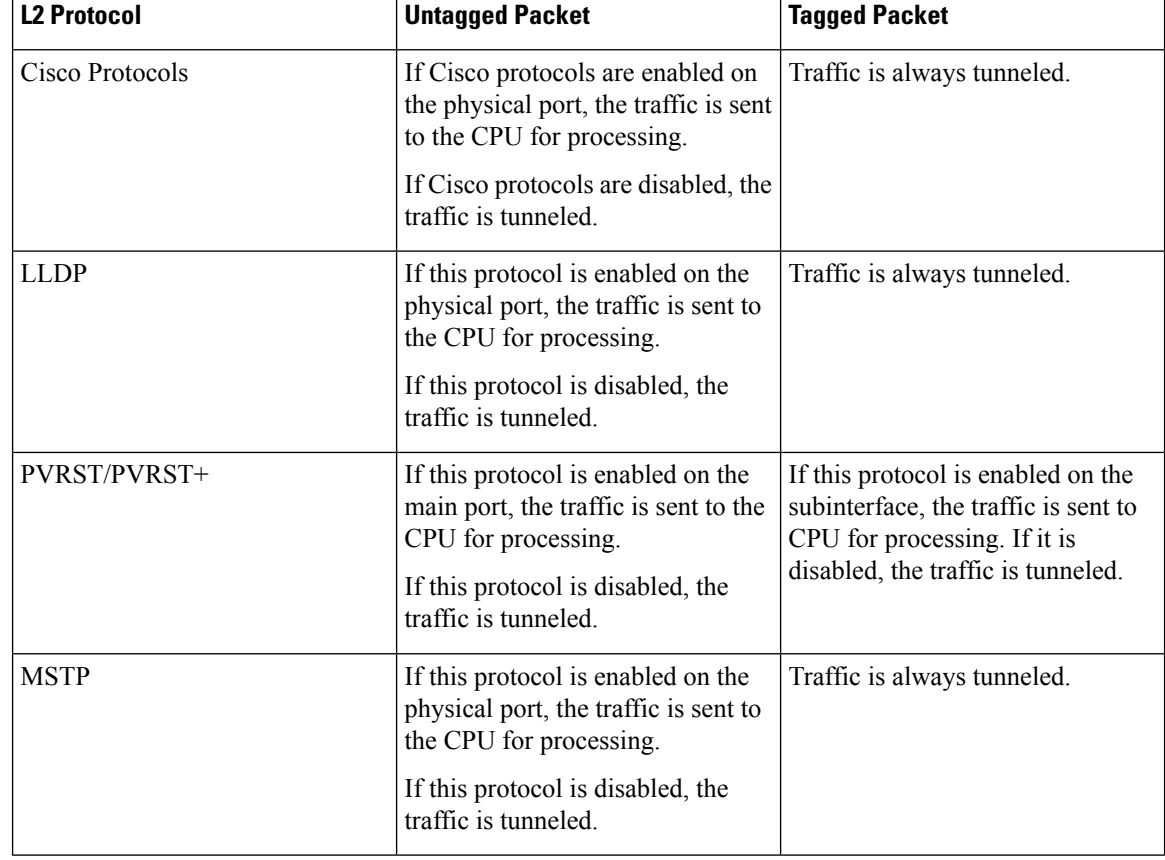

The following table depicts the behavior of the router when you enable a specific protocol on an interface.

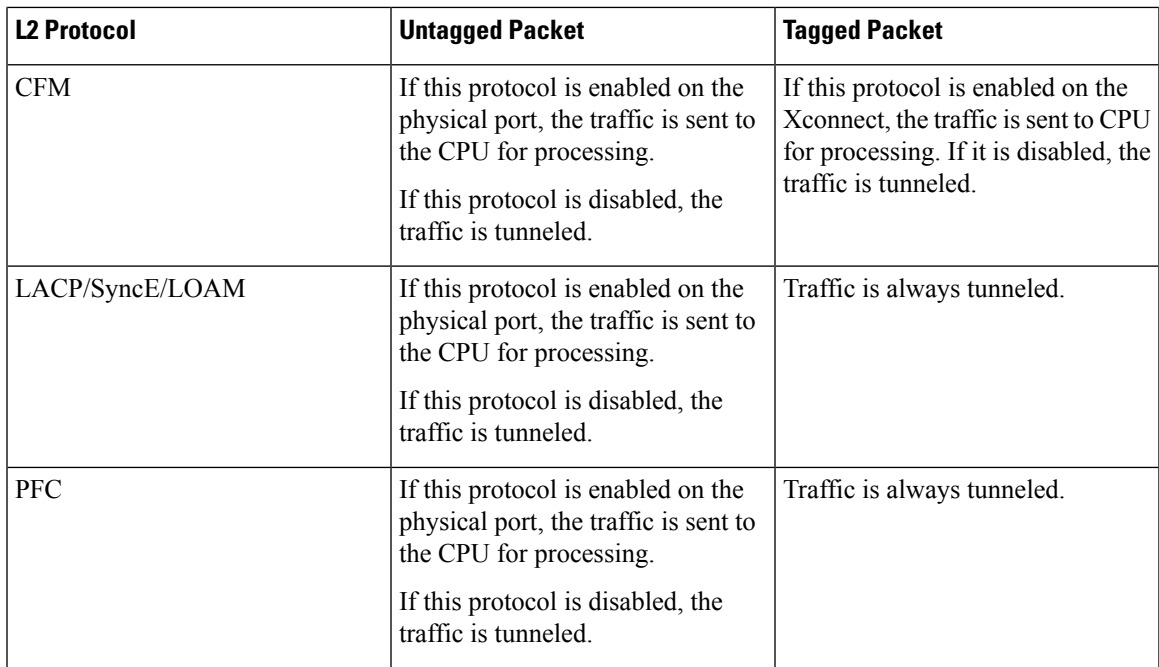

## **Configuration**

You cannot disable transparent tunneling, this feature is enabled by default.

To display the protocols that are enabled per interface, use the **show ofa objects ethport base location 0/1/CPU0** command.

```
Router# show ofa objects ethport base location 0/1/CPU0
ethport element 0 (hdl:0x308f38e360):
 base
  |-- dpd_slf - pending(cr/up/dl):0/0/0, sibling:0x3093b811c8, child:2, num_parents:3,
parent-trans_id:1523, visits:0
  color mask:0, last bwalk id:0 num bwalks started:0
  |-- keylen - 4
  |-- trans_id - 489153
  |--\n  create_trans_id - 1523|-- obj_handle - 0x308f38e360
  |-- flag - 10
  |-- reason - 0
  |-- table_operation - 6
  |-- total_obj_size - 632
  |-- idempotent - 0
  |--\inflight-0|-- table_prop - jid=169 mtime=(GMT)2021.Jan.09 13:05:46.670570
  |-- (cont'd) - replayed=0times
  `-+ npu_results
   |-- npu0 - 0:Success
    |-- npu1 - 0:Success
    |-- npu2 - 0:Success
    `-- npu3 - 0:Success
  ofa_npu_mask_t npu_mask =>
…
 ofa_bool_t remote_chain_in_use => TRUE
  ofa_bool_t local_chain_in_use => TRUE
  uint8_t copc_profile => 0
  ofa_bool_t lldp_enable => FALSE
```

```
ofa_bool_t slow_proto_enable => FALSE
  ofa_bool_t cdp_enable => (not set)
  ofa_bool_t pvrst_enable => FALSE
  ofa_bool_t mstp_enable => FALSE
  ofa_bool_t macsec_enable => FALSE
  ofa_bool_t mka_enable => FALSE
  ofa_bool_t pfc_enable => FALSE
  ofa_bool_t cfm_enable => FALSE
  dpa_npu_mask_t npu_bmap => (not set)
Router# show ofa objects l2if base location 0/1/CPU0
l2if element 0 (hdl:0x3094ba70a8):
 base
  |-- dpd_slf - pending(cr/up/dl):0/0/0, sibling:0x308f8087c8, child:1, num_parents:1,
visits:0
  color mask:0, last bwalk id:0 num bwalks started:0
  |-- flag - 10
     |-- flag.is_id_alloced - 0x1
  |-- keylen - 4
  |-- trans_id - 18311
  |-- create trans id - 18299
  |-- obj_handle - 0x3094ba70a8
  |-- obj_rc - 0x0
  |-- reason - 0
  |-- table_operation - 6
  |-- total_obj_size - 776
  |-- idempotent - 1
  |--\|inflight - 0
  |-- table_prop - jid=137 mtime=(GMT)2021.Jun.21 14:53:56.644917
  |-- (cont'd) - replayed=0times
  `-- obj_rc - 0:Success
  ofa_npu_mask_t npu_mask => 0 (not set)
 uint32 t member count \Rightarrow 1
 @dpa_intf_t intf => 0x0f00000a
…
ofa l2vpn fwd state type fwd state => (not set)
  ofa_bool_t cfm_enable => FALSE
  ofa_bool_t pvrst_enable => TRUE
  dpa_npu_mask_t npu_bmap => 1
```
To verify whether the L2 packet is flooded or forwarded by NPU, look at the interface counters. In case of flood, like multicast MAC, you will notice an increment in the output counters of the interface. When the traffic is forwarded with unicast MAC, you will notice an increment in the output counters only on the egress interface.

The following output displays the interface counters:

Router# **show interface hundredGigE 0/0/2/0 accounting**

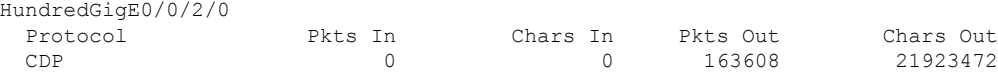